## <span id="page-0-0"></span>**Zmena rodiovského objektu**

**!!! UPOZORNENIE: Od verzie 7.2 proces D2000 SysEdit nie je funkný !!!**

Každý objekt systému [D](https://doc.ipesoft.com/pages/viewpage.action?pageId=130651436)2000 má v rámci objektovej architektúry priradeného svojho rodia. Rodiovský objekt sa definuje pri konfigurácii objektu v procese D [2000 CNF](https://doc.ipesoft.com/pages/viewpage.action?pageId=130651436) alebo [D2000 SysEdit](https://doc.ipesoft.com/pages/viewpage.action?pageId=130647729). Off-line konfigurátor - **D2000 SysEdit** umožuje zmeni pre vybraté objekty ich rodia. Tento zásah do systému naopak proces **D2000 CNF** neumožuje.

Po výbere položky **Zmena rodia** z ponuky **Objekty** sa otvorí nasledujúce dialógové okno.

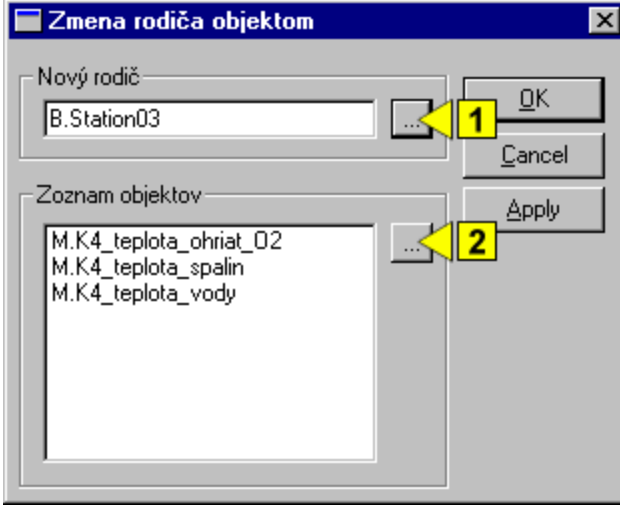

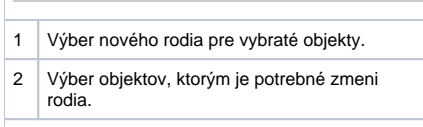

## **Nový rodi**

Meno nového rodiovského objektu pre všetky vybraté objekty zobrazené v zozname **Zoznam objektov**. Po stlaení tlaidla napravo od vstupného políka (**1**) sa otvorí zoznam objektov systému D2000 umožujúci výber rodia.

## **Zoznam objektov**

Zoznam objektov, ktorým bude priradený nový rodiovský objekt poda položky **Nový rodi**. Rodia je možné meni len pre objekty niektorých typov. Prehad týchto objektových typov zobrazuje nasledujúca tabuka.

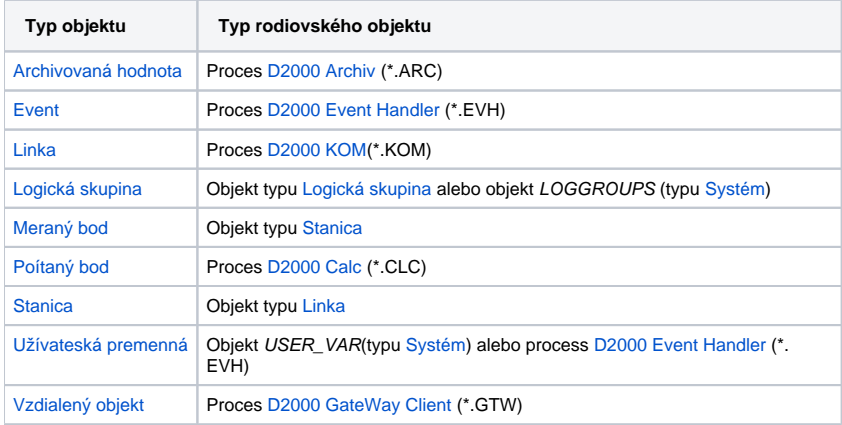

Zmena rodiovského objektu pre zvolené objekty sa vykoná stlaením tlaidla **Apply**.